# **Il filesystem di Unix/Linux (I)**

- Comunemente, in un elaboratore l'informazione è memorizzata in modo permanente nei **dischi fissi**.
- *•* Ogni disco fisso pu`o essere suddiviso in **partizioni**.
- Ogni partizione può contenere un filesystem con una propria top level **directory**.

Sorge quindi il problema di come permettere agli utenti di accedere ai vari filesystem contenuti nelle differenti partizioni:

- la prima possibilità consiste nell'avere root directory distinte (e.g. in Windows:  $C:\X$ ,  $D:\Y$  ecc.): una per ogni partizione; quindi per riferirsi ad un file, bisogna usare un pathname che parta dalla root directory giusta (e.g. D:\Doc\bilancio.xls).
- *•* Unix/Linux invece fa in modo che i diversi filesystem vengano combinati in un'**unica struttura gerarchica**, "montando" la top level directory di una partizione come foglia del filesystem di un'altra partizione.

# **Il filesystem di Unix/Linux (II)**

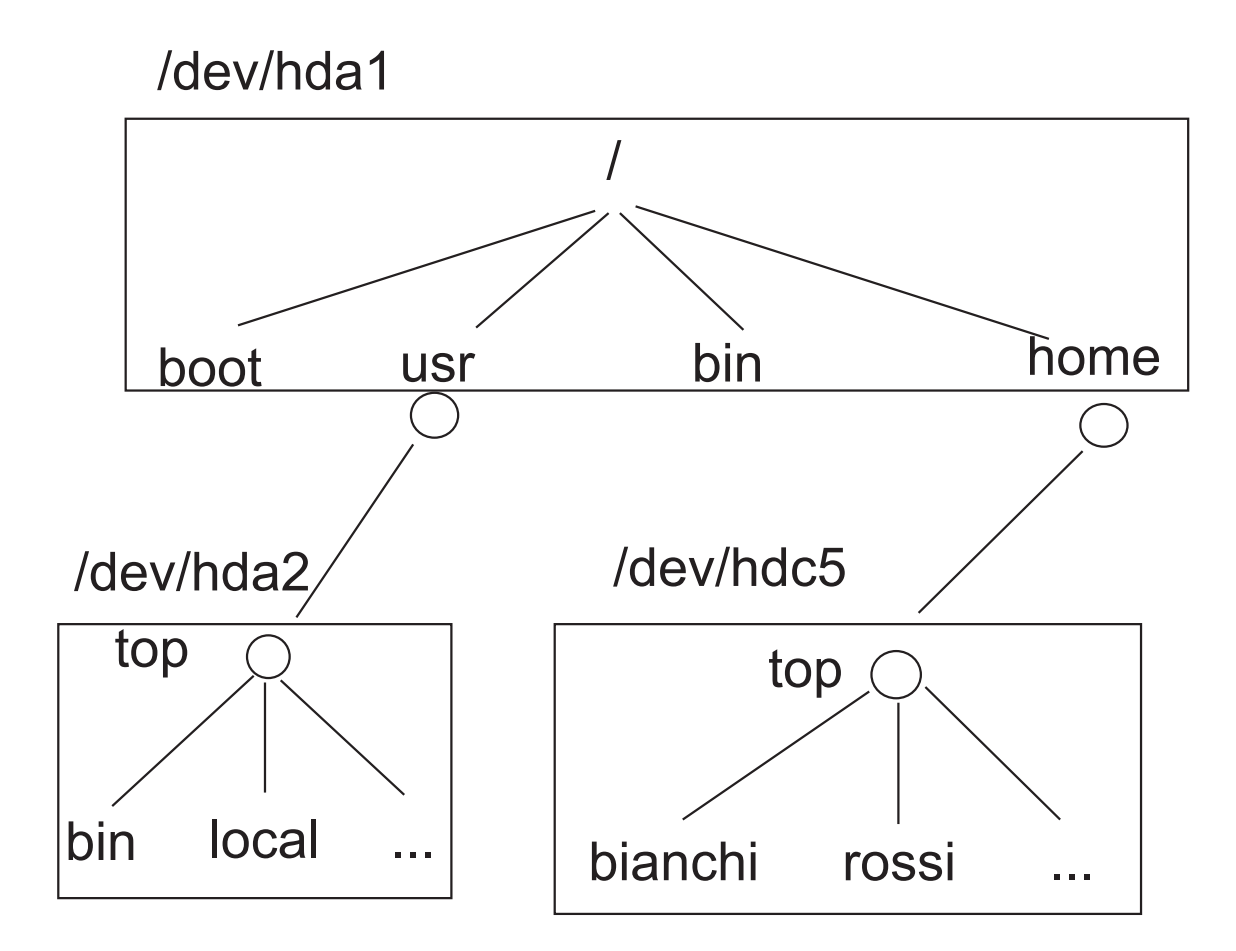

dove /dev/hda1, /dev/hda2 e /dev/hdc5 sono partizioni differenti. Le informazioni su quali filesystem montare al boot ed in che modo sono contenute nel file /etc/fstab. Il comando per montare i filesystem è mount <file speciale> <mount point> e, solitamente, solo l'utente root può utilizzarlo. mount senza argomenti elenca i filesystem in uso nel sistema.

## **Controllo dello spazio su disco**

Per controllare la quantità di spazio su disco in uso:

user> df

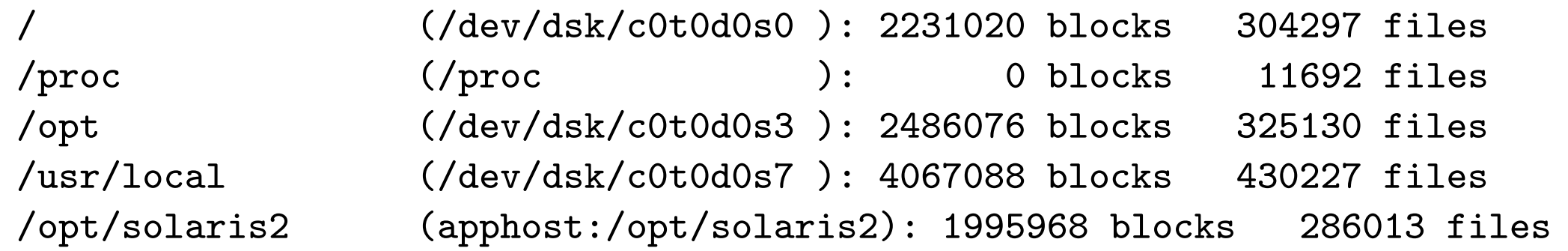

**Legenda**: il primo campo contiene il nome del file system; il secondo il device corripondente (eventualmente virtuale); il terzo il numero di blocchi occupati; il quarto il numero di inode.

Per controllare la quantità di spazio su disco utilizzata da una directory (in blocchi):

user> du LABORATORIO\_SO

- 8 LABORATORIO\_SO/LABSO/CVS
- 16884 LABORATORIO\_SO/LABSO
- 16 LABORATORIO\_SO/scriptColonne
- 14 LABORATORIO\_SO/linguaggio\_c
- 17342 LABORATORIO\_SO

## **Ulteriori comandi sui file**

- *•* Confronto tra file:
	- 1. > cmp file1 file2

restituisce il primo byte ed il numero di linea in cui file1 e file2 differiscono (se sono uguali, non viene stampato nulla a video).

 $2.$  > diff file1 file2

restituisce la lista di cambiamenti da apportare a file1 per renderlo uguale a file2.

- *•* Ricerca di file:
	- > find *<pathnames> <expression>*

attraversa ricorsivamente le directory specificate in *<pathnames>* applicando le regole specificate in *<expression>* a tutti i file e sottodirectory trovati. *<expression>* pu`o essere una fra le seguenti:

- 1. opzione,
- 2. condizione,
- 3. azione.

### **Esempi d'uso di** find

- *•* > find . -name '\*.c' -print cerca ricorsivamente a partire dalla directory corrente tutti i file con estensione c e li stampa a video.
- > find .  $-\text{name}$  '\*.bak'  $-\text{ls}$   $-\text{exec rm}$  {} \; cerca ricorsivamente a partire dalla directory corrente tutti i file con estensione bak, li stampa a video con i relativi attributi (-1s) e li cancella (-exec rm  $\{\}$  ); Il carattere \ serve per fare il "quote" del ;).
- *•* > find /etc -type d -print cerca ricorsivamente a partire dalla directory /etc tutte e solo le sottodirectory, stampandole a video.

# **I comandi filtro**

I **filtri** sono una particolare classe di comandi che possiedono i seguenti requisiti:

- *•* prendono l'input dallo **standard input device**,
- *•* effettuano delle operazioni sull'input ricevuto,
- *•* inviano il risultato delle operazioni allo **standard output device**.

Tali comandi risultano quindi degli ottimi strumenti per costruire pipeline che svolgano compiti complessi.

Ad esempio:

> uniq file

restituisce in output il contenuto del file file, sostituendo le linee adiacenti uguali con un'unica linea.

# **Comandi filtro:** grep**,** fgrep**,** egrep

I comandi:

- *•* grep: General Regular Expression Parser,
- *•* fgrep: Fixed General Regular Expression Parser,
- *•* egrep: Extended General Regular Expression Parser,

restistuiscono solo le linee dell'input fornito che contengono un **pattern** specificato tamite espressione regolare o stringa fissata.

### **Sintassi:**

grep [options] pattern [filename. . . ] fgrep [options] string [filename. . . ] egrep [options] pattern [filename. . . ]

### **Opzioni:**

- -i: ignora la distinzione fra lettere maiuscole e minuscole,
- -l: fornisce la lista dei file che contengono il pattern/string,
- -n: le linee in output sono precedute dal numero di linea,
- -v: vengono restituite solo le linee che **non** contengono il pattern/string,

-w: vengono restituite solo le linee che contengono il pattern/string come parola completa,

-x: vengono restituite solo le linee che coincidono esattamente con pattern/string.

### **I metacaratteri delle espressioni regolari**

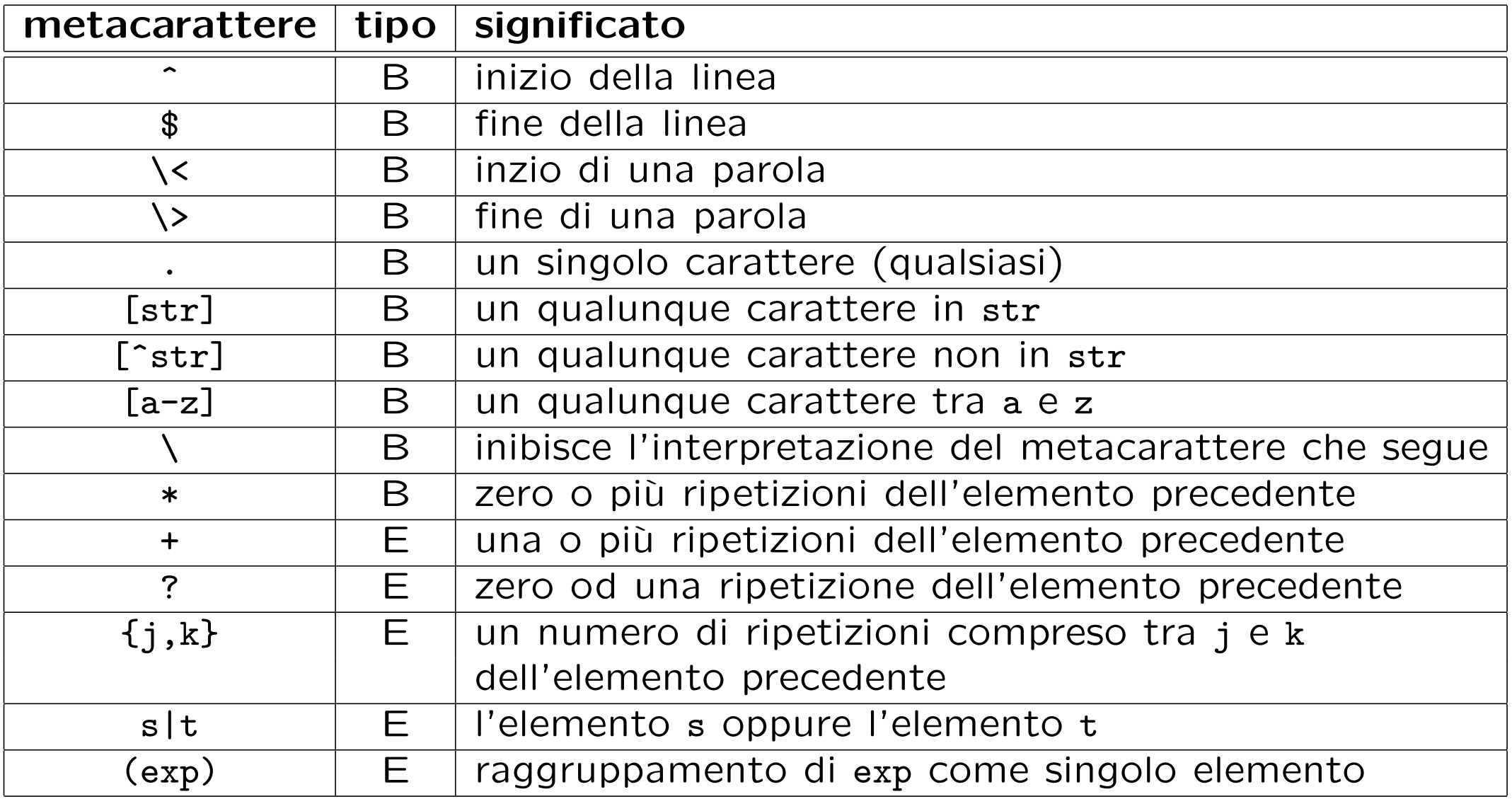

dove B (basic) indica che la sequenza di caratteri è utilizzabile sia in grep che in egrep, mentre E (extended) indica che la sequenza di caratteri è utilizzabile solo in egrep (o in grep usando l'opzione -E).

## **Esempi d'uso di** grep**,** fgrep**,** egrep

- *•* > fgrep rossi /etc/passwd fornisce in output le linee del file /etc/passwd che contengono la stringa **fissata** rossi.
- *•* > egrep -nv '[agt]+' relazione.txt fornisce in output le linee del file relazione.txt che **non** contengono stringhe composte dai caratteri a, g, t (ogni linea è preceduta dal suo numero).
- *•* > grep -w print \*.c fornisce in output le linee di tutti i file con estensione c che contengono la parola **intera** print.
- > 1s -al . | grep '<sup>o</sup>d.......w.' fornisce in output le sottodirectory della directory corrente che sono modificabili dagli utenti ordinari.
- *•* > egrep '[a-c]+z' doc.txt fornisce in output le linee del file doc.txt che contengono una stringa che ha un prefisso di lunghezza non nulla, costituito solo da lettere a, b, c, seguito da una z.

## **Comandi filtro:** sort

Il comando sort prende in input delle linee di testo, le **ordina** (tenendo conto delle opzioni specificate dall'utente) e le invia in output.

- *•* sort tratta ogni linea come una collezione di vari campi separati da delimitatori (default: spazi, tab ecc.).
- *•* l'ordinamento di default avviene in base al **primo** campo ed `e **alfabetico**.

Il comportamento di default si può cambiare tramite le opzioni:

- -b ignora eventuali spazi presenti nelle chiavi di ordinamento,
- -f ignora le distinzioni fra lettere maiuscole e minuscole,
- -n considera numerica (invece che testuale) la chiave di ordinamento -r ordina in modo decrescente,
- -o *file* invia l'output al file *file* invece che allo standard output,
- -t *s* usa *s* come separatore di campo,
- -k *s1*,*s2* usa i campi da *s1* a *s2*-1 come chiavi di ordinamento.

### **Esempi d'uso di** sort

Volendo ordinare le righe del file /etc/passwd in base al terzo campo (user ID), il comando

```
> sort -t: -k3,4 /etc/passwd
root:x:0:1:Super-User:/:/sbin/sh
guest:x:1001:120:Guest User:/home/guest:/usr/local/bin/bash
daemon:x:1:1::/:
```
...

non dà il risultato voluto in quanto di default l'ordinamento è alfabetico, mentre il campo user ID è un numero; quindi si rende necessaria l'opzione  $-n$ :

```
> sort -t: -k3,4 -n /etc/passwd
root:x:0:1:Super-User:/:/sbin/sh
daemon:x:1:1::/:
bin:x:2:2::/usr/bin:
```
... guest:x:1001:120:Guest User:/home/guest:/usr/local/bin/bash ...

Si noti che in entrambi gli esempi il separatore (:) è stato impostato con l'opzione -t:.

# **Comandi filtro:** tr

**Character translation**: tr è un semplice comando che permette di eseguire operazioni come la conversione di lettere minuscole in maiuscole, cancellazione della punteggiatura ecc. Siccome può prendere input soltanto dallo standard input e stampare soltanto sullo standard output, bisogna usare delle pipe o delle ridirezioni di input/output per farlo leggere/scrivere su file.

#### **Sintassi di base**: > tr str1 str2

(i caratteri in str1 vengono sostituiti con i caratteri in posizione corrispondente della stringa str2)

**Esempi**:

 $\bullet$  > tr a-z  $A-Z$ 

converte le minuscole in maiuscole.

- $\bullet$  > tr -c  $A Z Z Z Q$  '' sostituisce tutti i caratteri **non** (opzione -c: complemento) alfanumerici con degli spazi.
- $\bullet$  > tr -cs A-Za-z0-9 ' ' come nell'esempio precedente, ma comprime gli spazi adiacenti in un'unico spazio (opzione -s: *squeeze*).
- *•* > tr -d str cancella i caratteri contenuti nella stringa str.

## **Cut and paste**

*•* Il comando cut serve ad estrarre delle colonne specifiche dalle linee di testo che riceve in input:

```
> cut -d: -f1 /etc/passwd
root
daemon
bin
...
```
il separatore si specifica con l'opzione -d (*delimiter* ), il campo da estrarre con l'opzione -f (*field*).

*•* Il comando paste combina le righe corrispondenti di due file, inserendo un delimitatore fra esse (default: <Tab>):

```
> cd; cut -d: -f1 /etc/passwd > p1.txt; cut -d: -f6 /etc/passwd > p6.txt
> paste p1.txt p6.txt
root /
daemon /
bin /usr/bin
...
```
### **Esercizi**

- *•* Scoprire quanto spazio occupa il contenuto della propria home directory. Esiste un modo per ottenere in output soltanto il numero di blocchi (evitando di visualizzare informazioni ulteriori)?
- Qual è l'effetto del comando sort file >file, dove file è il nome di un file?
- Fare alcuni esperimenti per scoprire qual è l'effetto del comando tr str1 str2 se le stringhe str1 e str2 hanno lunghezze diverse.
- *•* Scrivere un comando per sostituire tutti i caratteri alfanumerici nell'input con un carattere *<*Tab*>*, in modo che non compaiano pi`u *<*Tab*>* consecutivi.
- *•* Il comando date fornisce data e ora su standard output. Scrivere una pipeline per estrarre soltanto i minuti.
- *•* Scrivere una pipeline che permetta di scoprire se ci sono linee ripetute in un file.
- *•* Visualizzare su standard output, senza ripetizioni, lo user ID di tutti gli utenti che hanno almeno un processo attivo nel sistema.